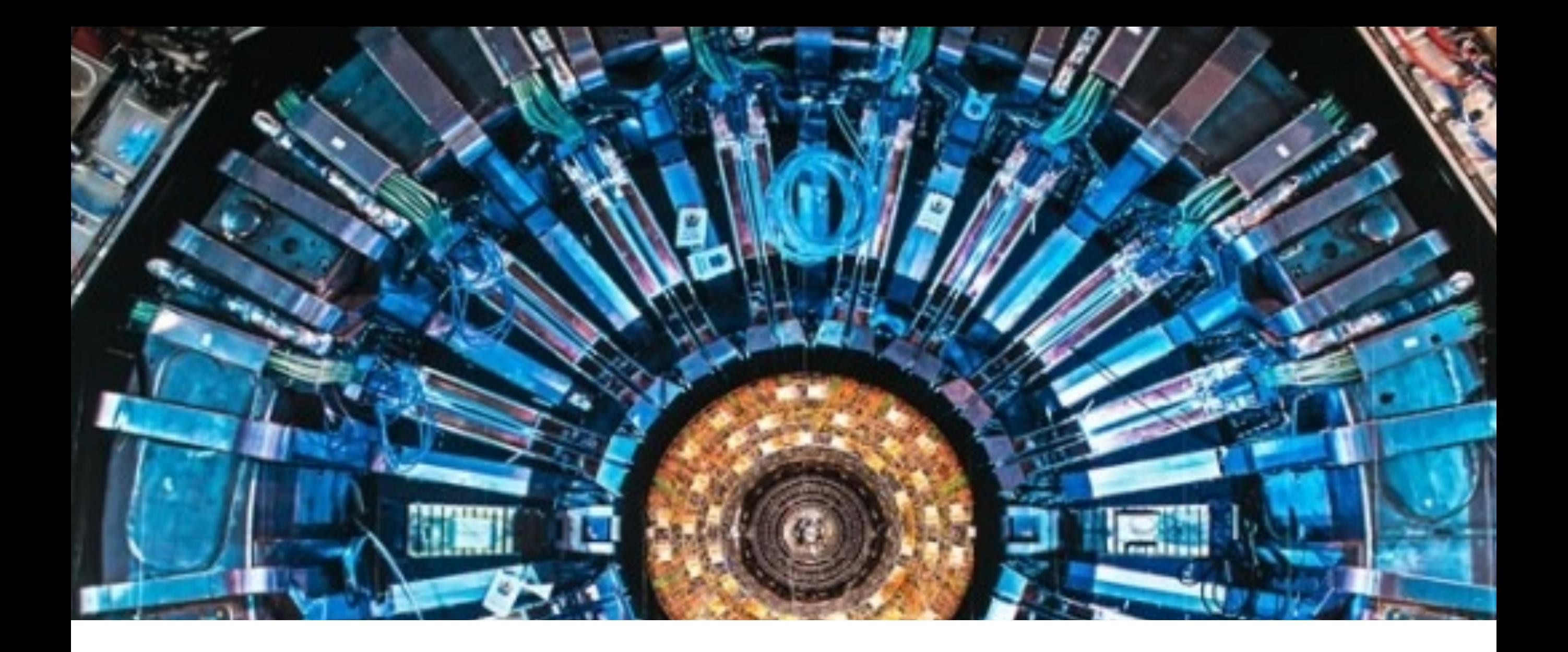

# **EINFÜHRUNG IN DIE MESSUNG**

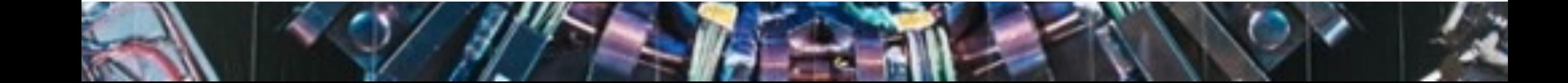

#### **HAUPTDARSTELLER UNSERER MESSUNG**

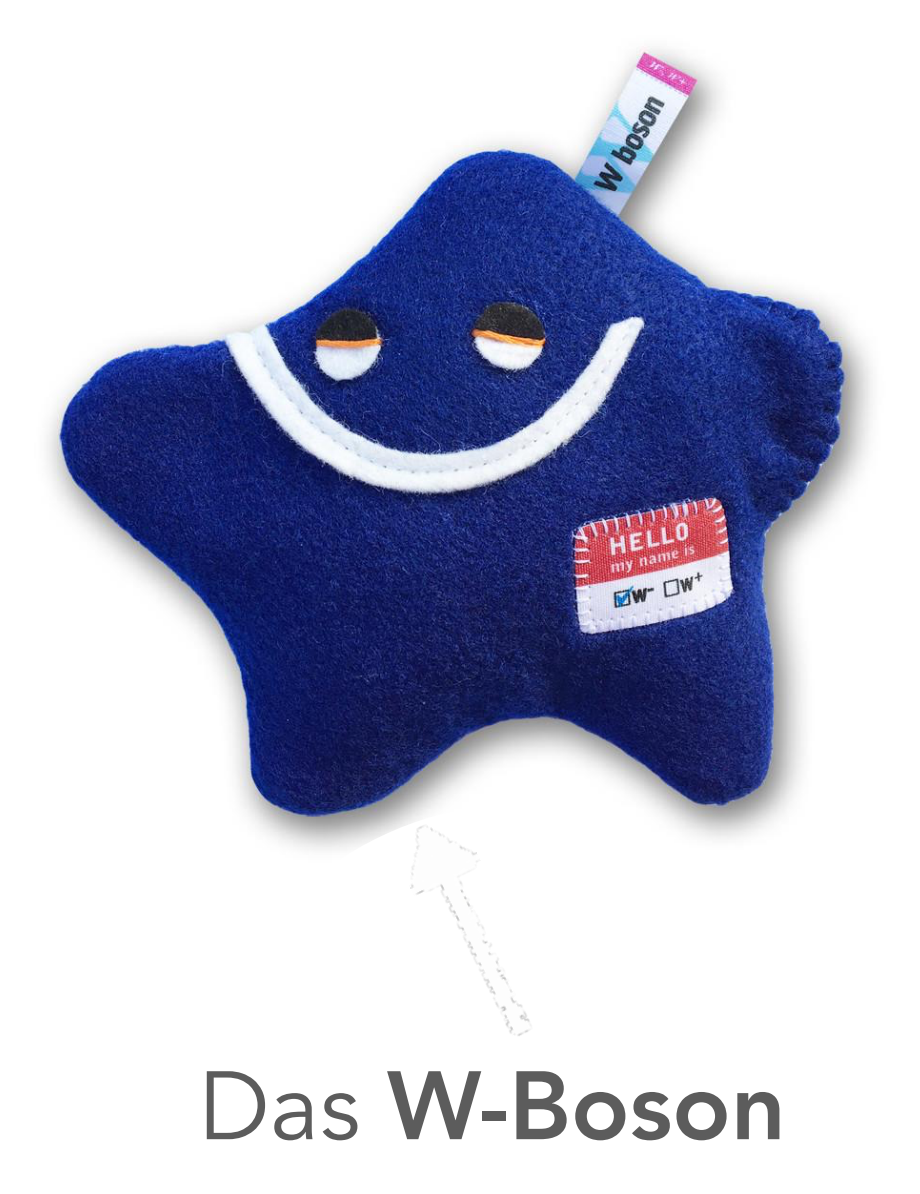

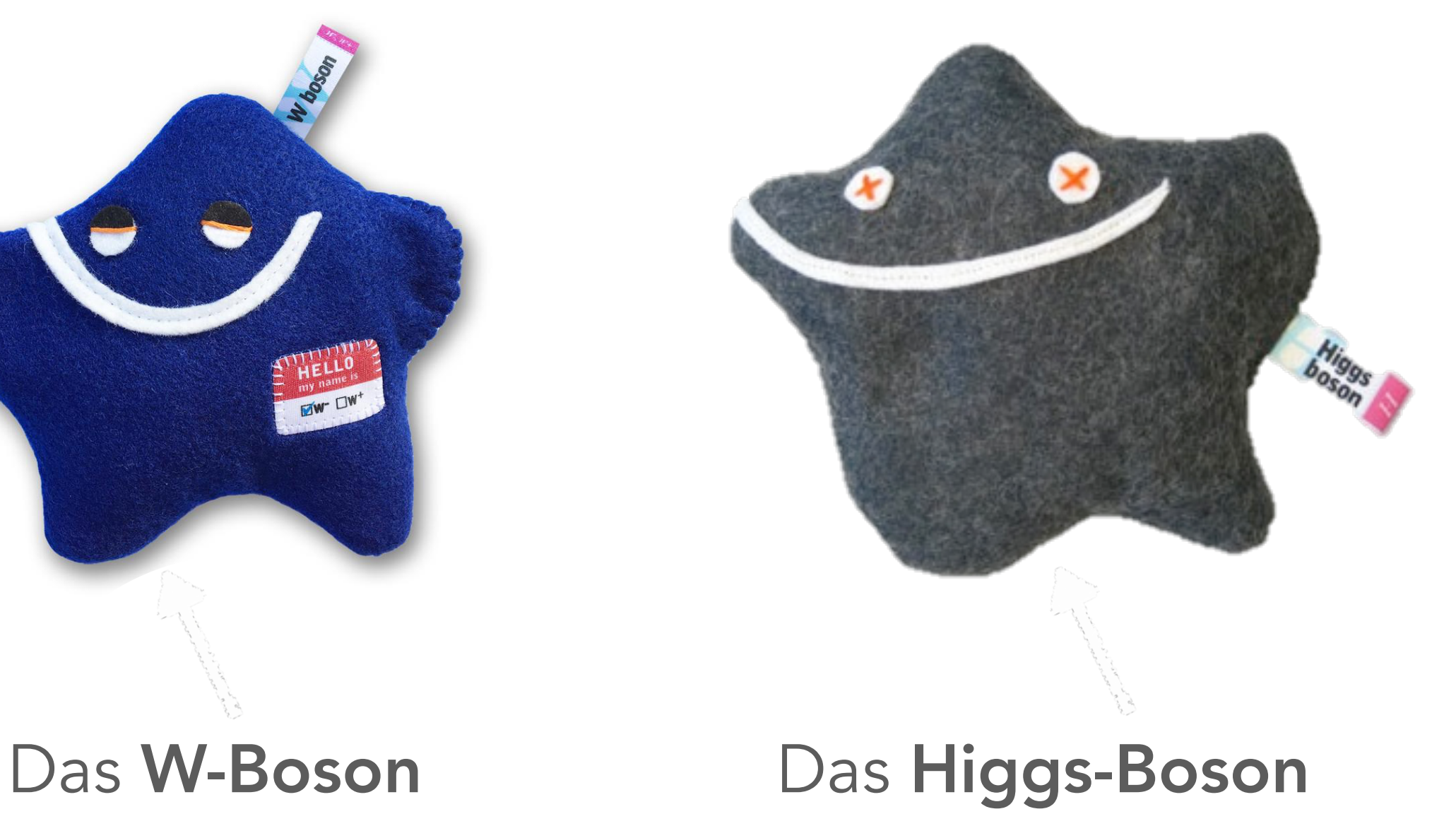

#### **DAS W-TEILCHEN**

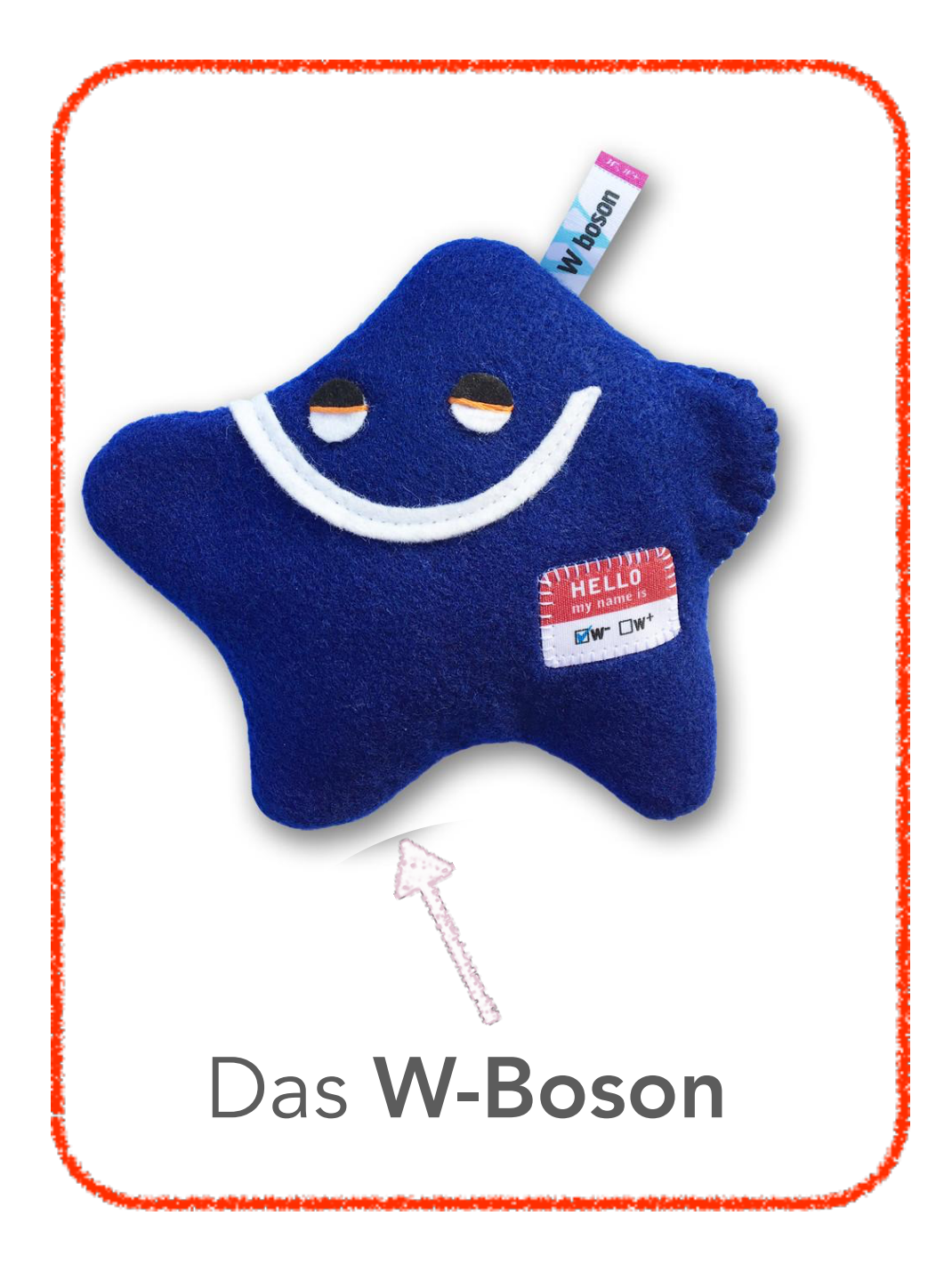

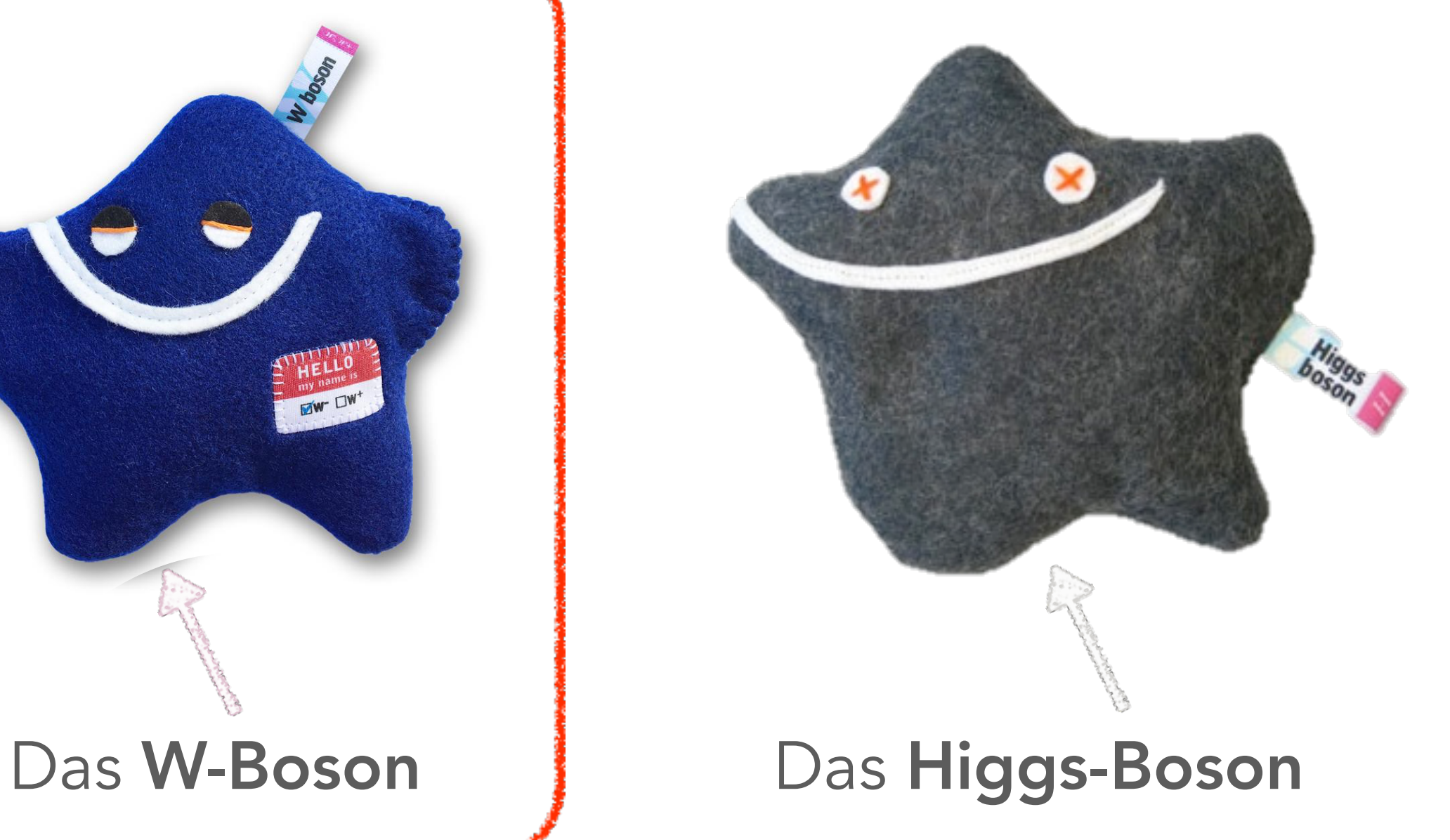

#### **W-BOSON-ZERFALL AM BEISPIEL VON**  $\beta$ **-STRAHLUNG**

#### *Beta-Minuszerfall* (*W*<sup>-</sup>) *Beta-Pluszerfall* (*W*<sup>+</sup>)

...............

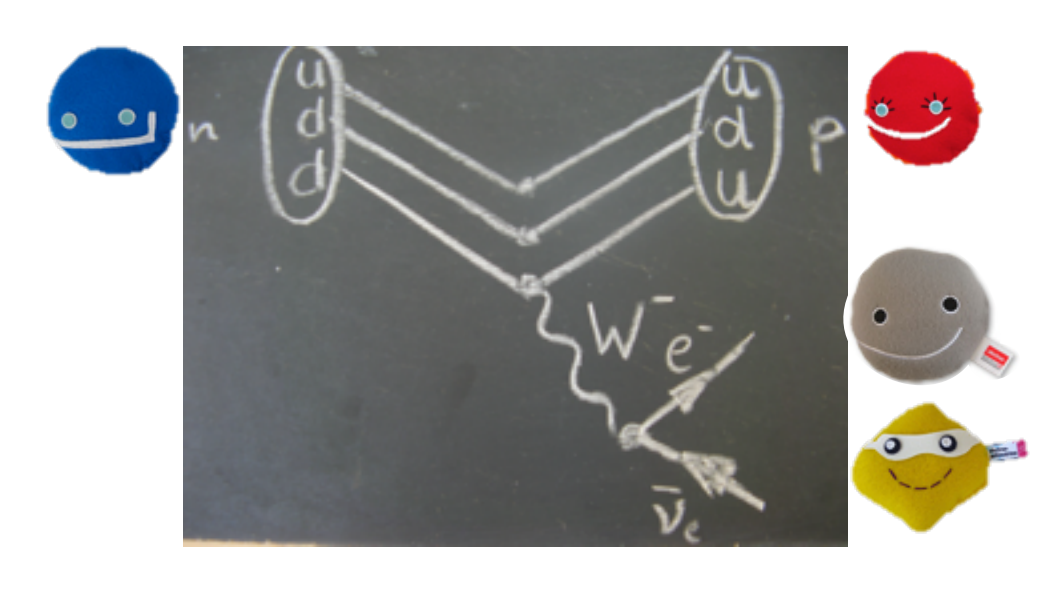

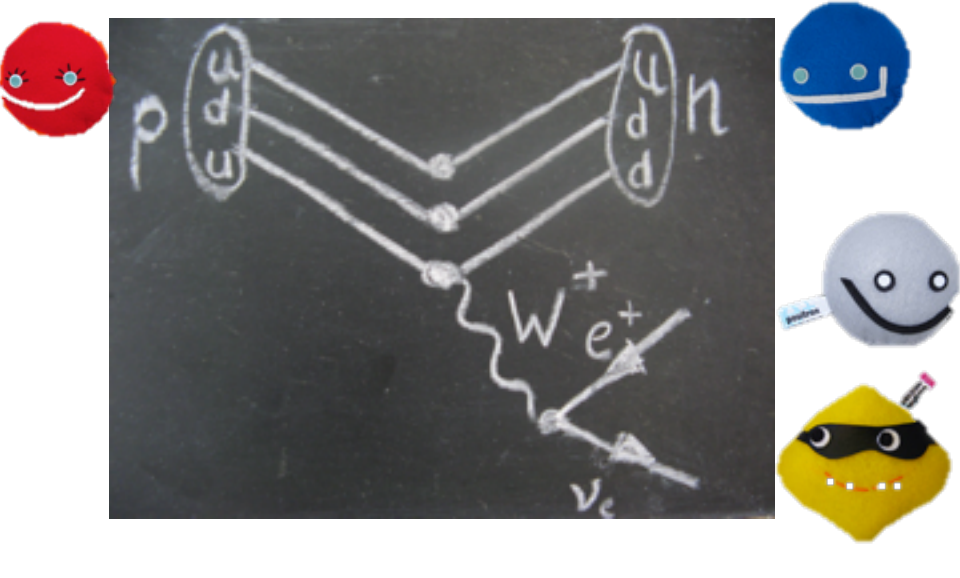

 $p \rightarrow n e^+ \nu$ <br>*p* → *n*  $e^+ \nu$ 

#### **W-BOSON-ZERFALL AM BEISPIEL VON β-STRAHLUNG**

#### *Beta-Minuszerfall* (*W*<sup>-</sup>) *Beta-Pluszerfall* (*W*<sup>+</sup>)

 $\bullet\bullet\bullet\bullet\bullet$ 

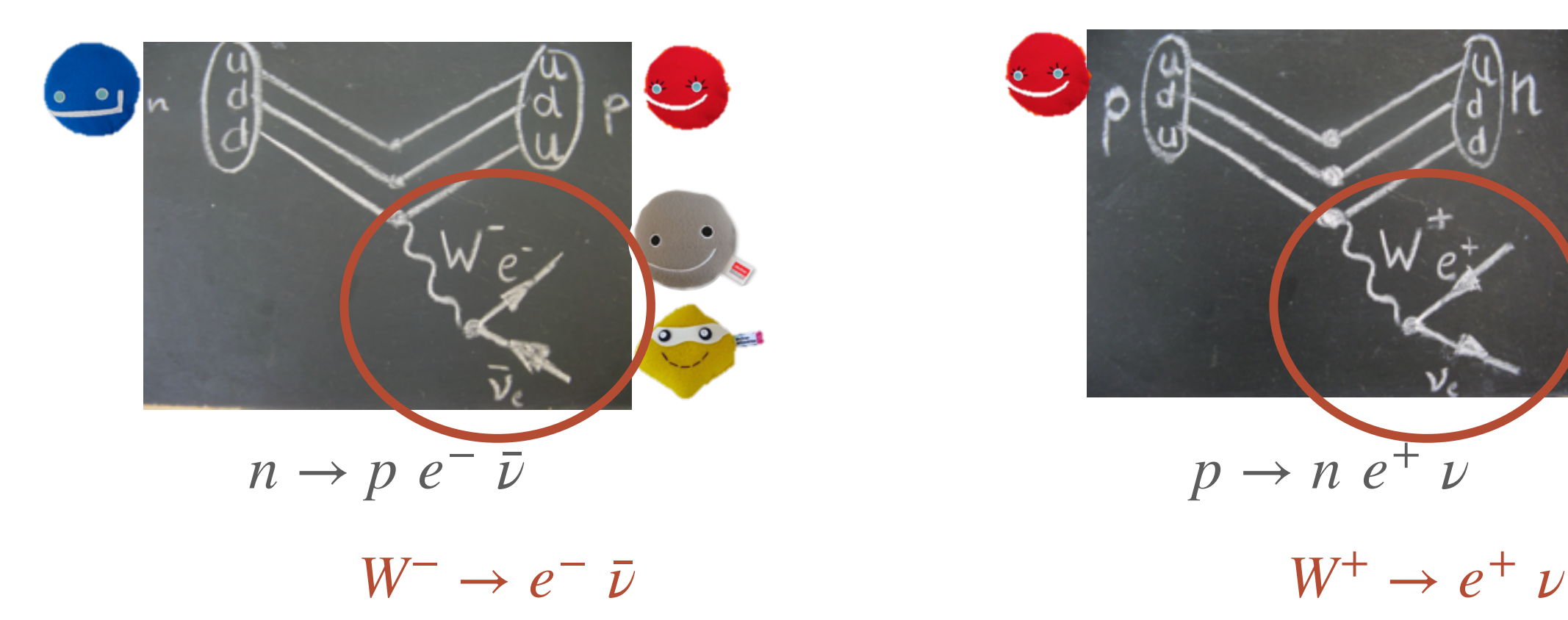

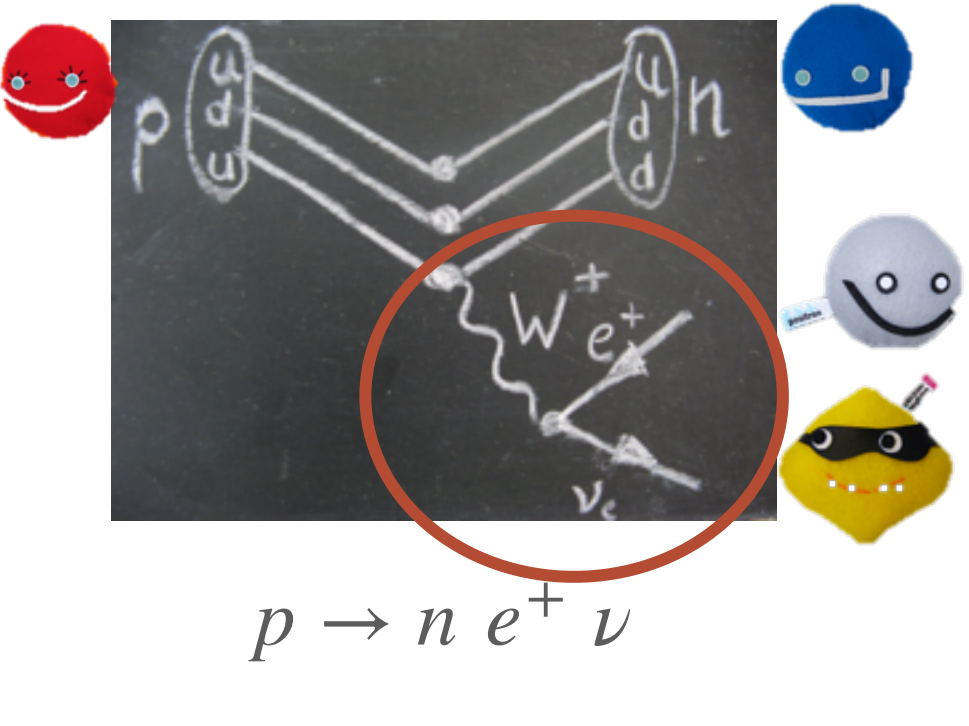

#### W-BOSON-ZERFALL AM BEISPIEL VON  $\beta$ -STRAHLUNG

#### *Beta-Minuszerfall*  $(W^-)$  *Beta-Pluszerfall*  $(W^+)$

...............

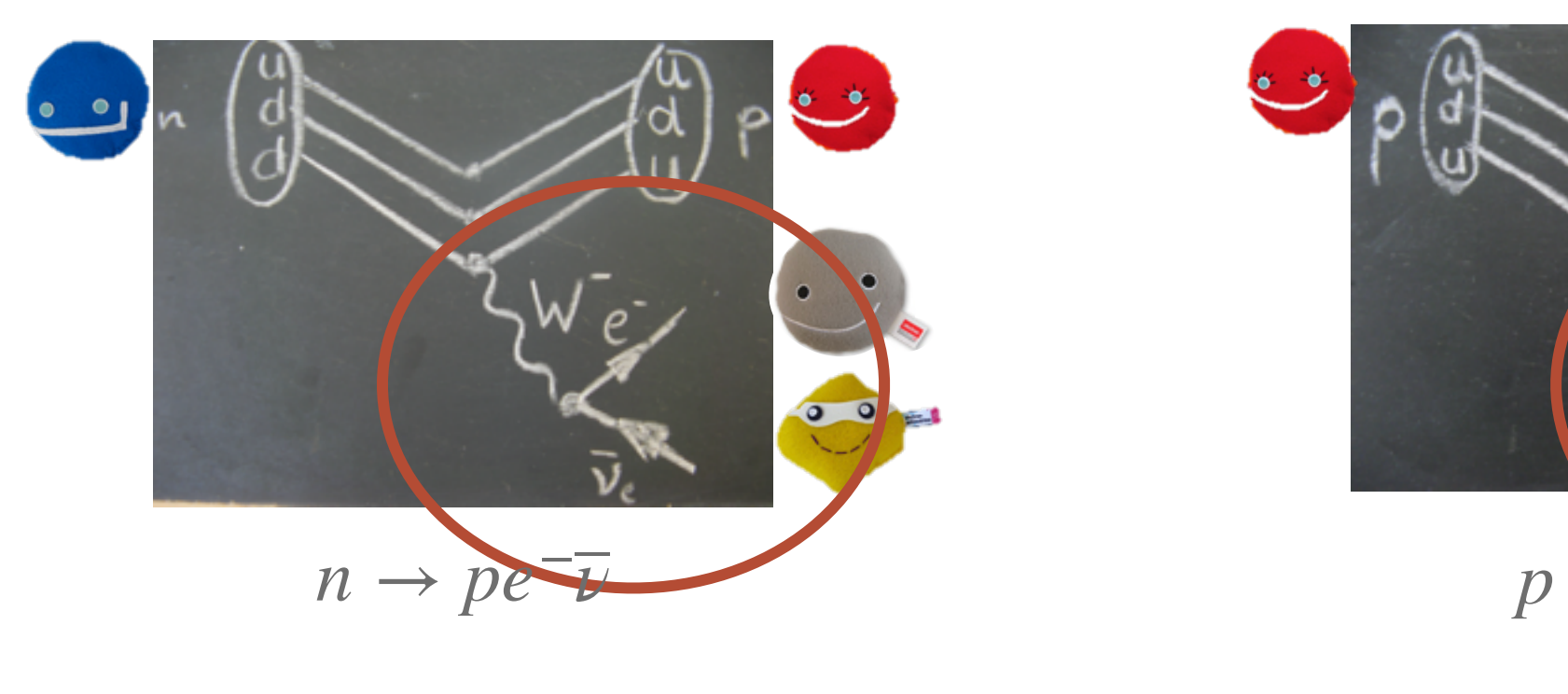

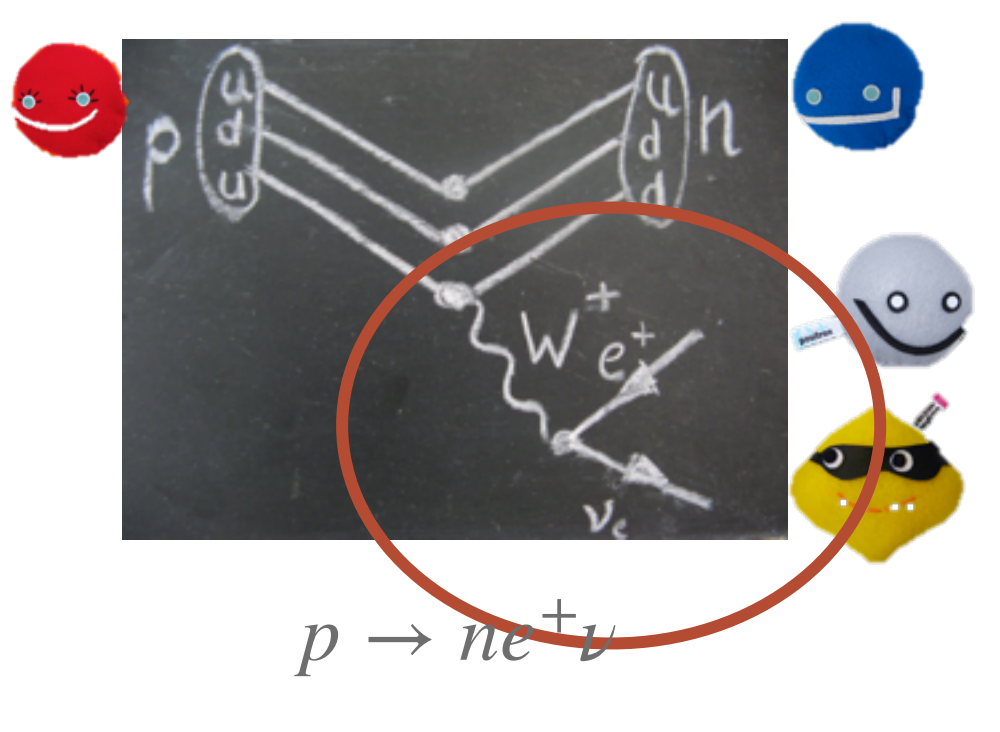

 $W^- \rightarrow e^- \nu$   $W^+ \rightarrow e^+ \nu$ 

## **1. KATEGORIE:**  $W^{+/-} \rightarrow e^{+/-}/\mu^{+/-}$  + **Neutrino**

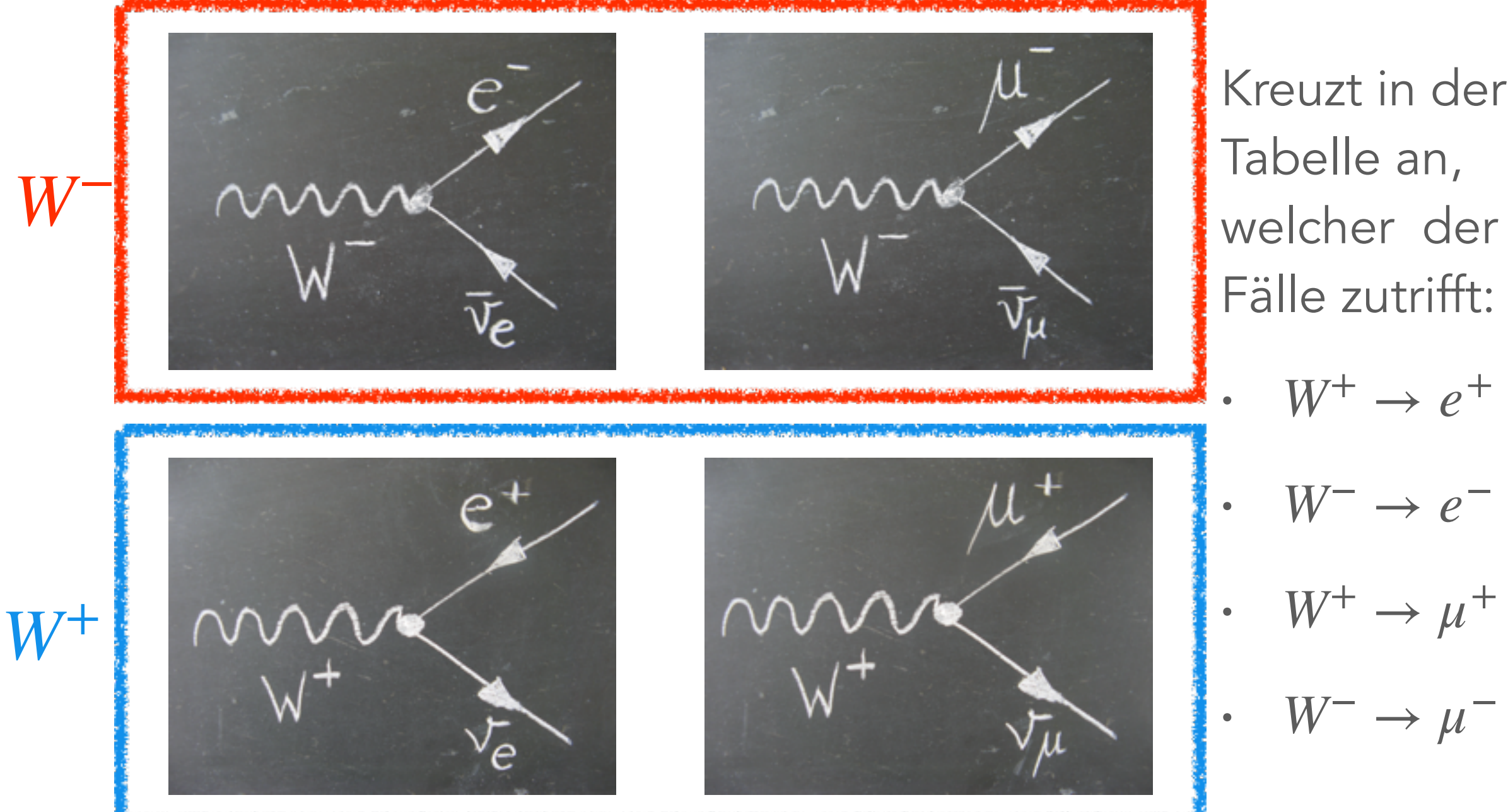

Kreuzt in der Tabelle an, welcher der 4 Fälle zutrifft:

#### **DAS HIGGS-TEILCHEN**

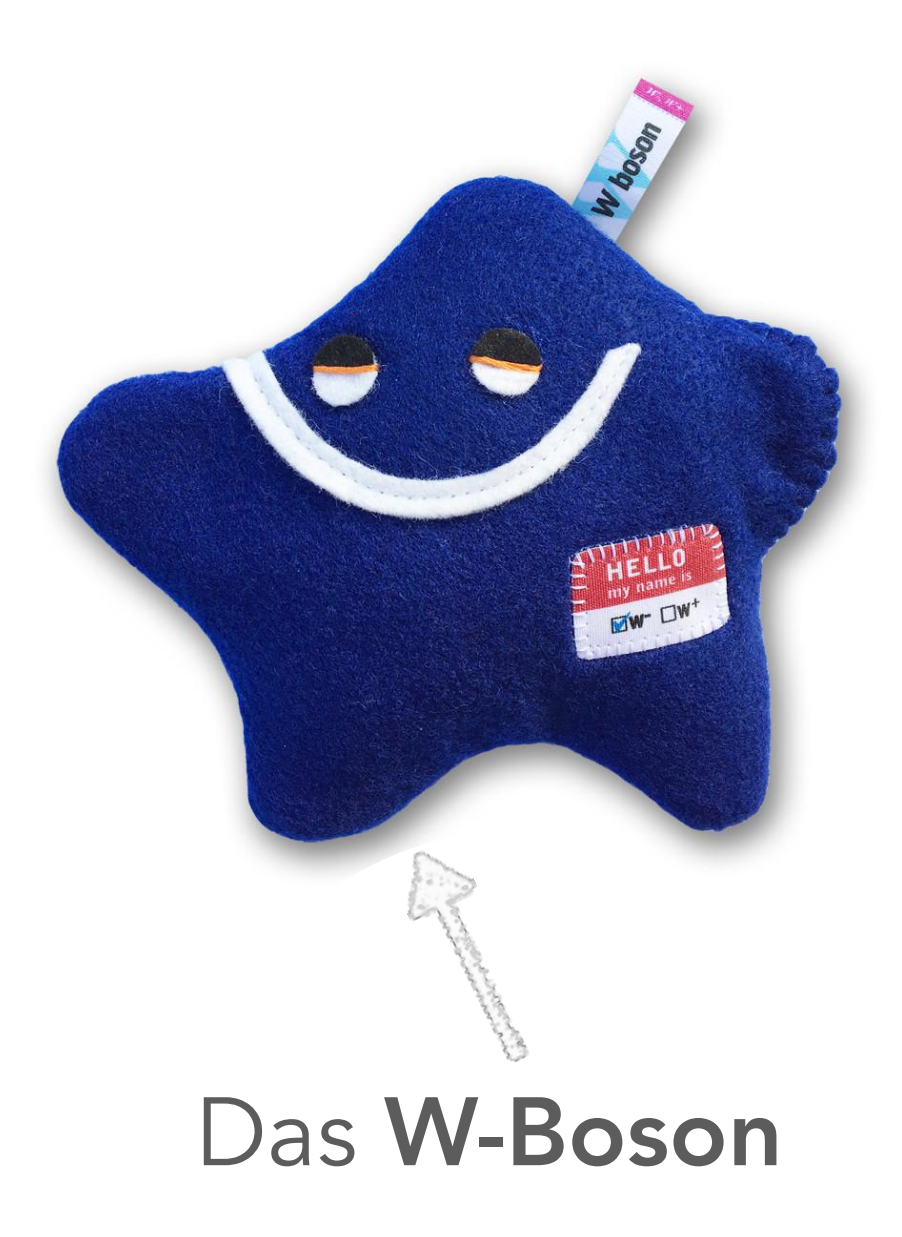

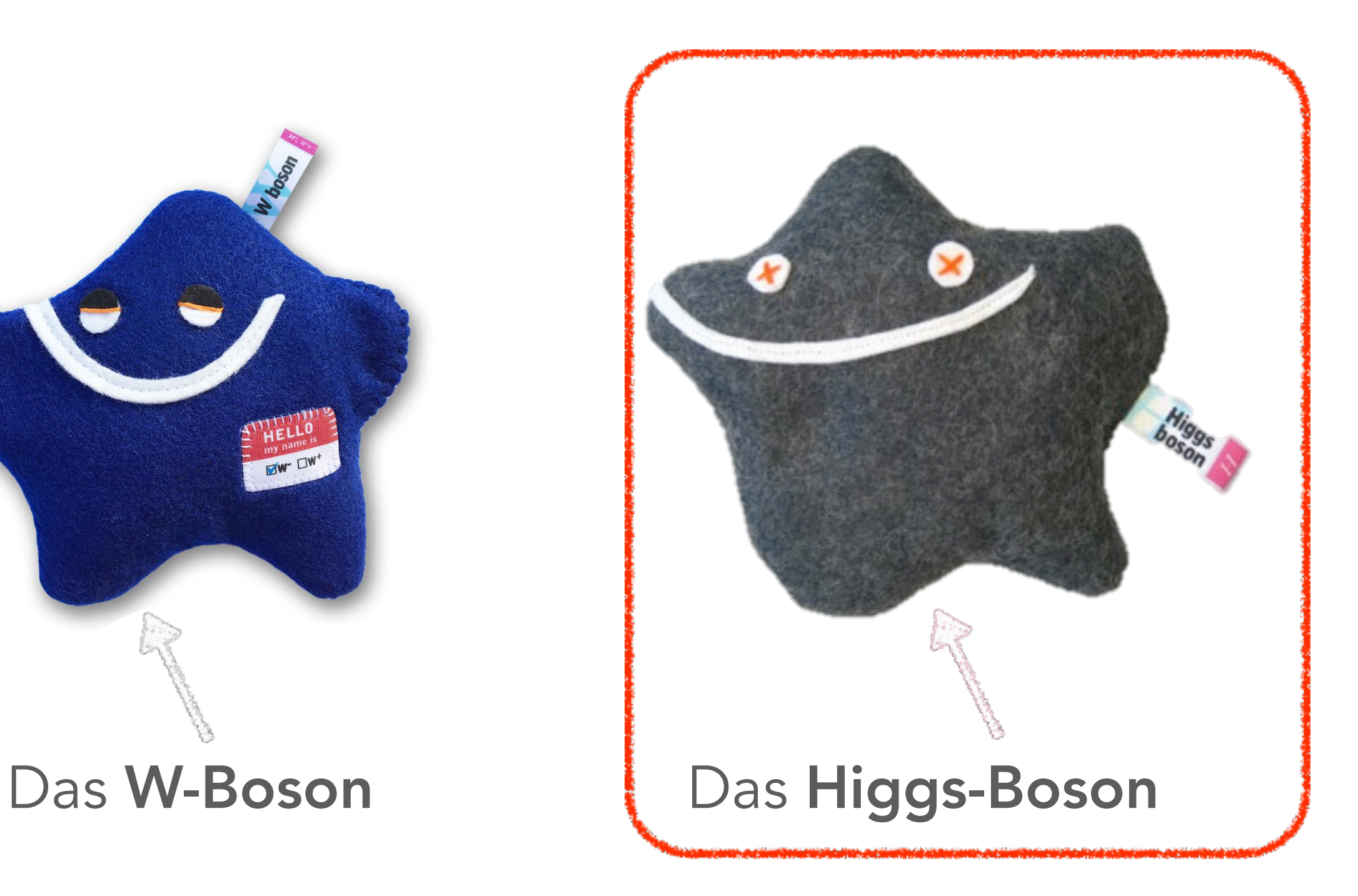

#### **ZERFALL VON HIGGS-BOSONEN AM LHC**

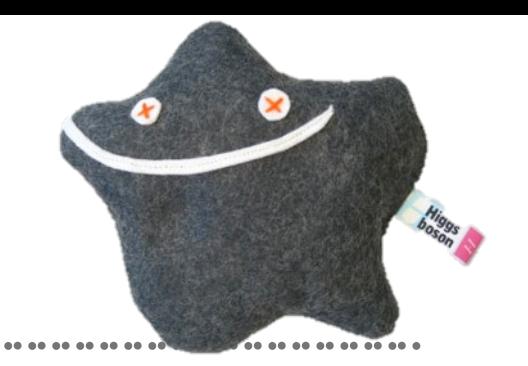

➤ Wir messen den Zerfall in 2 W-Bosonen

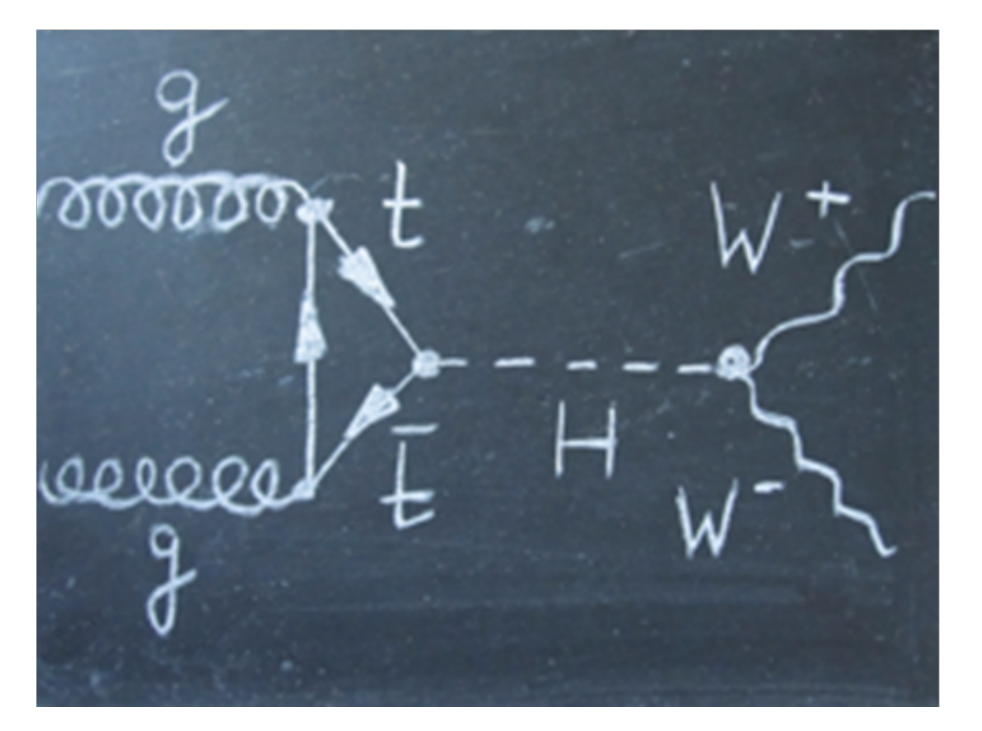

........................

#### **ZERFALL VON HIGGS-BOSONEN AM LHC**

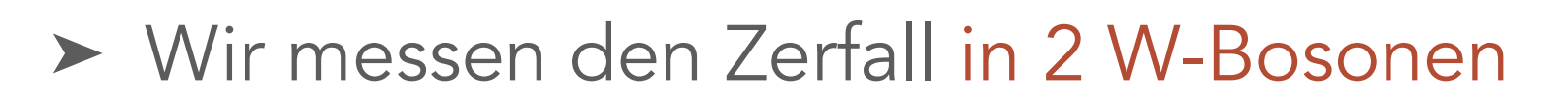

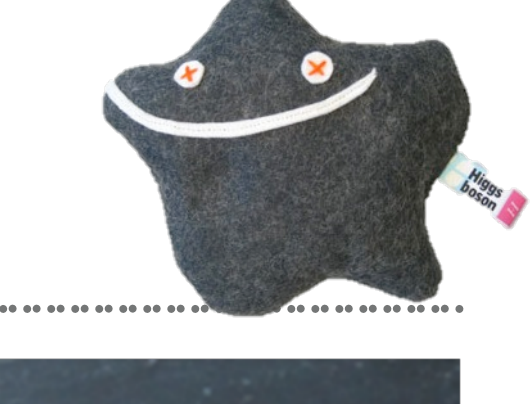

![](_page_9_Picture_3.jpeg)

![](_page_9_Figure_4.jpeg)

### **ZERFALL VON HIGGS-BOSONEN AM LHC**

- ➤ Wir messen den Zerfall in 2 W-Bosonen
- 1. Für alle WW-Ereignisse den Winkelabstand Δ $\phi$  zwischen den beiden geladenen Leptonen messen!
- 2. Am Ende werden alle Δ $\phi$  der WW-Ereignisse verglichen
- 3. Theorie sagt: Wir erwarten Higgs Ereignisse eher in 0°< Δ $\phi$  < 90° & WW-Ereignisse überall in  $0 < \Delta \phi < 180^\circ$

![](_page_10_Picture_5.jpeg)

![](_page_10_Figure_6.jpeg)

![](_page_10_Picture_7.jpeg)

## **2. KATEGORIE:**  $W^- + W^+ \rightarrow e^-/\mu^- + e^+/\mu^+ + 2$  Neutrinos

- ➤ Entweder Higgs→WW-Ereignis oder WW-Ereignis ohne Higgs
- ➤ Messt den Winkel zwischen den geladenen Zerfallsprodukten der W-Bosonen

![](_page_11_Picture_3.jpeg)

### **3. KATEGORIE: UNTERGRUND**

➤ Alles andere - zum Beispiel:

- i) Ereignisse mit **Jets**: ein Gluon oder Quark wird aus dem Proton geschleudert
- ii)Z0-Teilchen zerfällt in 2 Leptonen

![](_page_12_Picture_4.jpeg)

![](_page_12_Picture_5.jpeg)

![](_page_12_Picture_6.jpeg)

# **EREIGNIS-IDENTIFIKATION**

![](_page_13_Picture_1.jpeg)

![](_page_14_Picture_0.jpeg)

![](_page_14_Picture_1.jpeg)

Masterclass INvolving Event Recognition Visualised with Atlantis

> *Basiert auf den offiziellen ATLAS-Event-Displays (ATLANTIS)*

- ➤ Jede Gruppe bekommt Ereignisse
- ➤ Ihr könnt mit Minerva herausfinden, was in jedem Ereignis passiert ist
- ➤ Am Ende zählen wir die Ereignisse aller Gruppen zusammen und schauen was wir gemeinsam herausgefunden haben

#### **EVENT-DISPLAYS MIT MINERVA**

![](_page_16_Figure_1.jpeg)

### *SPURDETEKTOR*

![](_page_17_Figure_2.jpeg)

## *ELEKTRO-*

## *MAGNETISCHES*

## *KALORIMETER*

*(E-CAL)*

![](_page_18_Picture_5.jpeg)

# *HADRONISCHE KALORIMETER (H-CAL)*

![](_page_19_Picture_2.jpeg)

# *MYONEN-KAMMERN*

![](_page_20_Picture_2.jpeg)

![](_page_21_Figure_1.jpeg)

# *Elektron/ Positron*

*Spur im Spurdetektor*

*+ Energie im E-Cal*

![](_page_22_Picture_4.jpeg)

?

![](_page_23_Picture_2.jpeg)

 $00000$ 

# *Myon/ Antimyon*

*schwaches Signal überall +*

*Myonenkammer*

![](_page_24_Picture_4.jpeg)

?

![](_page_25_Picture_2.jpeg)

![](_page_26_Figure_1.jpeg)

# Was fehlt?

![](_page_27_Picture_2.jpeg)

### *Neutrino*

![](_page_28_Picture_2.jpeg)

![](_page_29_Picture_0.jpeg)

## *Neutrino*

*Impulserhaltung verrät, dass es da war!*

Constant (1-1 Height of  $t_2$ User selection: 50 GeV Trigger Decision N/A

urce:05 ParticleID-Ne

 $106020 \text{ e}$  $v32645$ 

*Impuls des Neutrinos = Impuls, der nachher fehlt!* 

#### **MINERVA: FEHLENDE TRANSVERSALE ENERGIE (MET)**

![](_page_31_Figure_1.jpeg)

Fehlende Energie (MET) wird durch die rot-gestrichelte Linie angezeigt.

Hier fehlen 10 GeV

Damit ein Ereignis kein Untergrund ist verlangen wir Missing ET > 20 GeV

#### **SPIELREGELN:**

 $000$ 

![](_page_32_Figure_1.jpeg)

• Teilchen hinterlässt keine Spur

#### **ELEKTRON ODER POSITRON?**

![](_page_33_Picture_1.jpeg)

- 1. Hand auswählen
- 2. Spur anklicken
- 3. In der Infobox rechts unten werden alle Informationen angezeigt

+1 Positron

-1 Elektron

### **JETZT SEID IHR DRAN!**

- ➤ [http://atlas.physicsmasterclasses.org/de/](http://atlas.physicsmasterclasses.org/de/wpath.htm) [wpath.htm](http://atlas.physicsmasterclasses.org/de/wpath.htm) öffnen
- ➤ Teilchenidentifikation anklicken und Übung 1 durchführen
	- ➤ Dazu Teilchen nacheinander in allen Ansichten betrachten und identifizieren:

#### **W-Pfad**

![](_page_34_Picture_45.jpeg)

![](_page_34_Picture_6.jpeg)

#### **TOOLS: PT SCHNITTE**

![](_page_35_Picture_1.jpeg)

..............................

#### **TOOLS: ISOLATION**

![](_page_36_Picture_1.jpeg)

- 1. Hand auswählen
- 2. Spur anklicken

3. In der Infobox rechts unten werden alle Informationen angezeigt

> Spur isoliert  $Isolation < 0.2$

#### **TOOLS: VERTEX**

...................

![](_page_37_Picture_1.jpeg)

- 1. Lupe auswählen
- 2. Die Maus von der Mitte des Bildes nach aussen bewegen

Alles was im grünen Kreis liegt gehört zum Vertex & muss betrachtet werden

#### **TOOLS: WINKEL**

...............

![](_page_38_Figure_1.jpeg)

1. Hand auswählen

- 2. P-Taste gedrückt halten
- 3. Nacheinander beide Spuren anklicken

Der Winkel Abstand  $\Delta \phi$  wird dann unten rechts angezeigt

![](_page_39_Figure_0.jpeg)

### **JETZT SEID IHR DRAN!**

- ➤ [http://atlas.physicsmasterclasses.org/de/](http://atlas.physicsmasterclasses.org/de/wpath.htm) [wpath.htm](http://atlas.physicsmasterclasses.org/de/wpath.htm) öffnen
- ➤ Ereignisidentifikation anklicken und Übung 2 durchführen:
	- ➤ Dazu Minerva öffnen und die Ereignisse zu "exercise-2" laden
	- ➤ Ereignisse identifizieren
	- ▶ Ergebnisse in Tabelle auf der Website eintragen & überprüfen

![](_page_40_Picture_55.jpeg)

#### W-Pfad

![](_page_40_Picture_56.jpeg)

#### **JETZT SEID IHR DRAN!**

- ➤ [http://atlas.physicsmasterclasses.org/de/](http://atlas.physicsmasterclasses.org/de/wpath.htm) [wpath.htm](http://atlas.physicsmasterclasses.org/de/wpath.htm) öffnen
- ➤ Minerva öffnen und einen der Datensätze auswerten:
- ➤ Seinen eigenen Datensatz (A/B/…) laden
- ➤ Für jedes Ereignis entsprechendes Feld in der Tabelle markieren!
- ➤ Am Ende Ereignisse zusammenzählen und uns mitteilen Wir tragen die Daten in eine Tabelle ein

#### W-Pfad

![](_page_41_Picture_56.jpeg)